### <span id="page-0-0"></span>Engineering Sketch Pad (ESP)

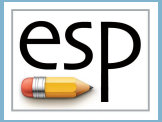

Training Session 10 Putting It All Together

#### John F. Dannenhoffer, III

jfdannen@syr.edu Syracuse University

#### Bob Haimes

haimes@mit.edu Massachusetts Institute of Technology

updated for v1.18

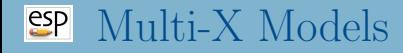

- During the design of an aircraft, various coupled models are needed
	- different disciplines
		- **•** structures
		- controls
		- aerodynamics
		- $\bullet$ . . . .
	- different fidelities
		- conceptual design
		- preliminary design
		- detailed design
- There needs to be communication between these models

# Computational Aircraft Prototype Syntheses (CAPS)

- In order to support multi-fidelity and multi-disciplinary analyses, the CAPS program has been developed
	- funded by the AFRL
- CAPS uses geometries (and sensitivities) generated by ESP
- CAPS provides interfaces to many analysis programs, including:
	- aerodynamics (at various fidelities)
	- structures (at various fidelities)
	- $\bullet$  . . .
- There is a companion training course for CAPS that can be offered if there is sufficient interest
- One of the strengths of **ESP** is to be able to have multiple models of a single configuration
	- driven by a single set of Design Parameters
	- attributed so that "common" features could be linked together
- This capability has been used by the CAPS program
	- a set of "views" have been created, which can be used if the model is constructed and annotated in a consistent way
		- $\bullet$  for AVL, SansLIP, SU2, Astros,  $\dots$
		- implemented as a series of UDCs

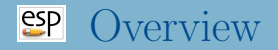

- Analysis of Simple Wing (wing1)
	- basic assumptions (orientation, ...)
	- required Bodys
	- required attributes (naming vs. meta-data)
- Analysis of wing with flaps (wing2)
	- required Bodys
	- required attributes (naming vs. meta-data)
- Analysis of wing structure wing3)
	- required Bodys
	- required attributes (naming vs. meta-data)
- Full aircraft model (transport)

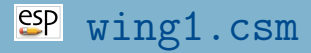

#### Isolated Wing: Outer Mold Line (OML) Only

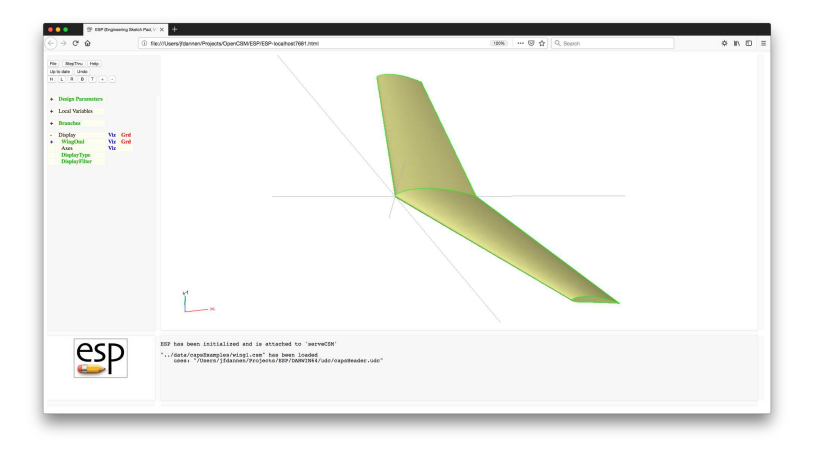

- 
- 
- 
- 
- 
- 
- wing: area 10.0 wing area
- wing:aspect 6.00 aspect ratio
- wing:taper 0.60 taper ratio
- wing:sweep 20.0 deg (of leading edge)
- wing:thick 0.12 thickness ratio, frac of local chord
- wing:camber 0.04 maximum camber, frac of local chord
- wing:washout 5.00 deg (down at tip)
- wing:dihedral 4.00 deg

## "Possible" Analyses (Views) for wing1

- $\bullet$  VIEW: Concept conceptual design
- VIEW:VLM vortex lattice method
- VIEW:CFDInviscid inviscid CFD analysis
- VIEW:CFDVisous viscous CFD analysis
- Configuration files defines the necessary Bodys
- Bodys are oriented such that:
	- *x* points out the tail
	- $\bullet$  y points out the right wing
	- $\bullet$  z points up

# **EP** Required Bodys (for Aerodynamic Analyses)

- Outer Mold Lines (OMLs) for each component  $\bullet$ 
	- FuseOml (a SolidBody)
	- WingOml (a SolidBody)
	- HtailOml (a SolidBody)
	- VtailOml (a SolidBody)

## Required Attributes on WingOml

#### Body

- tagComp with value \$leftWing or \$riteWing
- Faces
	- tagComp with value \$leftWing or \$riteWing
	- tagType with value \$root, \$tip, \$upper, \$lower, or \$trailingEdge
- Edges
	- tagType with value \$root, \$leadingEdge (with supporting tagComp), or \$trailingEdge (with supporting tagComp)
- Definition of VIEWs to be supported
- Definition of COMPonents that are defined
- Definition of Design Parameters
- Call to capsHeader
- Construction of WingOml (with attributes)
- Call to capsViews

#### Dissection of wing1.csm (2)

# written by John Dannenhoffer # define the views CFGPMTR VIEW:Concept 1<br>CFGPMTR VIEW:VI.M 0 CFGPMTR VIEW:VLM 0<br>CFGPMTR VIEW:CFDInviscid 0 CFGPMTR VIEW:CFDInviscid 0<br>CFGPMTR VIEW:CFDViscous 0 VIEW: CFDViscous # define components to be used COMP:Wing # Design Parameters for OML DESPMTR wing:area 10.0 # wing area<br>DESPMTR wing:aspect 6.00 # aspect ratio  $wing: aspect$  6.00 DESPMTR wing:taper 0.60 # taper ratio<br>DESPMTR wing:sweep 20.0 # deg (of leading edge) DESPMTR wing:sweep 20.0 # deg (of leading edge)<br>DESPMTR wing:thickr 0.12 # thickness ratio at root DESPMTR wing:thickr 0.12 DESPMTR wing:camberr 0.06 # camber ratio at root<br>DESPMTR wing:thickt 0.16 # thickness ratio at tip DESPMTR wing:thickt 0.16 # thickness ratio at tip<br>DESPMTR wing:cambert 0.02 # camber ratio at tip  $win$  $c$ :cambert  $0.02$  # camber DESPMTR wing:alphat -5.00 # setting angle at tip DESPMTR wing:dihedral 4.00 # deg<br>DESPMTR wing:xroot 0.00 # xlo  $wing:xroot$  0.00 # xloc at root LE<br>wing:yroot 0.00 # yloc at root LE DESPMTR wing:yroot 0.00 # yloc at root LE DESPMTR wing:zroot 0.00 # zloc at root LE

# Define length units of the geometry ATTRIBUTE capsLength \$ft

# wing1

#### $\mathbf{sp}$  Dissection of wing1.csm  $(3)$

# convert VIEW:\* variables into make\* variables  $$/c$ apsHeader

# wing local variables SET wing:span sqrt(wing:aspect\*wing:area)<br>SET wing:chordr 2\*wing:area/wing:span/(1+wi SET wing:chordr 2\*wing:area/wing:span/(1+wing:taper) SET wing:chordt wing:chordr\*wing:taper<br>SET wing:ytip -wing:span/2 SET wing:ytip -wing:span/2<br>SET wing:xtip -wing:ytip\*t; SET wing:xtip -wing:ytip\*tand(wing:sweep)<br>SET wing:ztip -wing:ytip\*tand(wing:dibedr wing:ztip -wing:ytip\*tand(wing:dihedral) SET wing:mac sqrt(wing:area/wing:aspect) # make wing OML makeWingOml EQ 1 # lay out left wing MARK  $#$  root UDPRIM naca thickness wing:thickr camber wing:camberr sharpte SHARP\_TE<br>SCALE wing:chordr  $wing:chordr$ <br>90 0 0 ROTATEX 90 0 0 # left tip naca thickness wing:thickt camber wing:cambert sharpte SHARP\_TE SCALE wing:chordt ROTATEX 90 0 0 ROTATEY wing:alphat 0 0 TRANSLATE wing:xtip wing:ytip wing:ztip RULE ATTRIBUTE tagComp \$leftWing SET ruledBody @nbody

SELECT FACE ruledBody 1 ATTRIBUTE tagType \$root<br>SELECT FACE ruledBody 2 FACE ruledBody 2 ATTRIBUTE tagType \$tip<br>SELECT FACE ruledBody 3 FACE ruledBody 3 ATTRIBUTE tagType \$upper SELECT FACE ruledBody 4 ATTRIBUTE tagType \$lower<br>SELECT EDGE ruledBody 3 r EDGE ruledBody 3 ruledBody 4 1 ATTRIBUTE tagComp \$leftWing ATTRIBUTE tagType \$leadingEdge IFTHEN SHARP\_TE EQ 0<br>SELECT FACE rule FACE ruledBody 5 ATTRIBUTE tagType \$trailingEdge ELSE SELECT EDGE ruledBody 3 ruledBody 4 2 ATTRIBUTE tagComp \$leftWing ATTRIBUTE tagType \$trailingEdge ENDIF

## $\frac{\text{csp}}{\text{Dissection of wing1.csm}}$  (5)

```
# right wing too
    STORE LeftWing 0 1
    RESTORE LeftWing
        ATTRIBUTE tagComp $riteWing
        SELECT EDGE $tagType $leadingEdge<br>IFTHEN @iedge GT 0
                  Giedge GT 0
            SELECT EDGE $tagType $leadingEdge
                ATTRIBUTE tagComp $riteWing
        ENDIF
        SELECT EDGE $tagType $trailingEdge
        IFTHEN @iedge GT 0
            SELECT EDGE $tagType $trailingEdge
                ATTRIBUTE tagComp $riteWing
        ENDIF
        CATBEG $edge_not_found
        CATEND
    MIRROR 0 1 0
    JOIN
    SELECT EDGE ruledBody 3 ruledBody 3 1
    ATTRIBUTE tagType $root<br>SELECT EDGE ruledBody 4
              EDGE ruledBody 4 ruledBody 4 1
        ATTRIBUTE tagType $root
    STORE WingOml
ENDIF
# now generate the needed views
```
UDPRIM \$/capsViews

END

wing:hinge[i,2]  $x/c$  at y-min end wing:hinge[i,4]  $z/t$  at y-min end wing:hinge[i,5]  $x/c$  at y-max end wing:hinge[i,7]  $z/t$  at y-max end

wing:hinge[i,1] deflection (degrees) wing:hinge[i,3]  $y/(b/2)$  at y-min end wing:hinge[i,6]  $y/(b/2)$  at y-max end wing:hinge[i,8] gap when cutting out for CFD wing:hinge[i,9] group (used to link controls in VLM)

# **EP** Required Bodys (for Control Analyses)

• Outer Mold Lines (OMLs) for each component

- FuseOml (a SolidBody)
- WingOml (a SolidBody)
- HtailOml (a SolidBody)
- VtailOml (a SolidBody)

 $\bullet$  Hinge lines for each control surface i on each component

- WingHinge  $i$  (a WireBody)
- HtailHinge  $i$  (a WireBody)
- VtailHinge  $i$  (a WireBody)

## $\frac{SP}{CP}$  Required Attributes on WingHinge i

#### • Body

- (none required)
- Edges
	- tagComp with value \$wing
	- tagType with value \$hinge
	- tagIndex with value  $i$
	- deflect with value equal to deflection angle (in degrees), positive according to right-hand rule
	- xoverc1 with value equal to  $x/c$  at the y-min end
	- xoverc2 with value equal to  $x/c$  at the y-max end
	- gap with value equal to gap size when cutting out control surface for CFD

File can be found at \$ESP\_ROOT/training/ESP/data/session10

- Definition of VIEWs to be supported
- Definition of COMPonents that are defined
- Definition of Design Parameters
- Call to capsHeader
- Construction of WingOml (with attributes)  $\bullet$
- Construction of WingHinges (with attributes)
- Call to capsViews

# Dissection of wing2.csm (2)

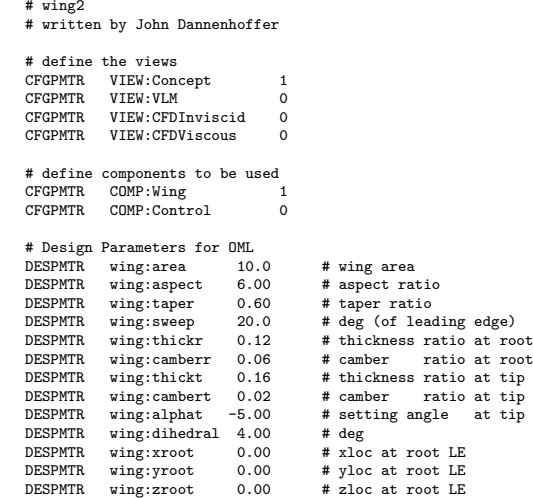

# Dissection of wing2.csm (3)

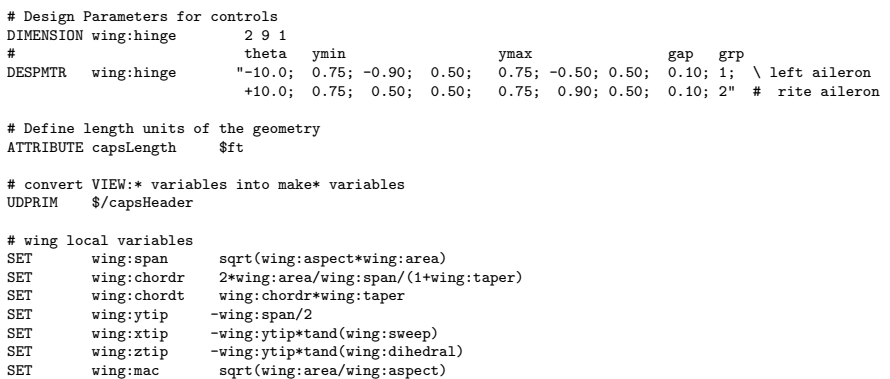

### $\frac{\text{esp}}{\text{Dissection of wing2.csm}(4)$

```
# make wing OML
IFTHEN makeWingOml EQ 1
   # lay out left wing
   MARK
      # root
               naca thickness wing:thickr camber wing:camberr sharpte SHARP_TE
      SCALE wing:chordr
      ROTATEX 90 0 0
      # left tip
      UDPRIM naca thickness wing:thickt camber wing:cambert sharpte SHARP_TE
      SCALE wing:chordt
      ROTATEX 90 0
      ROTATEY wing:alphat 0 0
      TRANSLATE wing:xtip wing:ytip wing:ztip
   RULE
      ATTRIBUTE tagComp $leftWing
   SET ruledBody @nbody
   SELECT FACE ruledBody 1
      ATTRIBUTE tagType $root
   SELECT FACE ruledBody 2
      ATTRIBUTE tagType $tip
   SELECT FACE ruledBody 3
      ATTRIBUTE tagType $upper
   SELECT FACE ruledBody 4
       ATTRIBUTE tagType $lower
   SELECT EDGE ruledBody 3 ruledBody 4 1
       ATTRIBUTE tagComp $leftWing
      ATTRIBUTE tagType $leadingEdge
```
### $\frac{\text{esp}}{\text{Dissection of wing2.csm}}$  (5)

```
IFTHEN SHARP_TE EQ 0
             FACE ruledBody 5
       ATTRIBUTE tagType $trailingEdge
ELSE
   SELECT EDGE ruledBody 3 ruledBody 4 2
       ATTRIBUTE tagComp $leftWing
       ATTRIBUTE tagType $trailingEdge
ENDIF
# right wing too
STORE LeftWing 0 1
RESTORE LeftWing
   ATTRIBUTE tagComp $riteWing
   SELECT EDGE $tagType $leadingEdge
   IFTHEN @iedge GT 0
       SELECT EDGE $tagType $leadingEdge
           ATTRIBUTE tagComp $riteWing
   ENDIF<br>SELECT
             EDGE $tagType $trailingEdge
   IFTHEN @iedge GT 0
       SELECT EDGE $tagType $trailingEdge
           ATTRIBUTE tagComp $riteWing
   ENDIF
   CATBEG $edge_not_found
CATEND<br>MIRROR
       0 \t 1 \t 0JOIN
```
## $\frac{\text{esp}}{\text{Dissection of wing2.csm}}$  (6)

```
SELECT EDGE ruledBody 3 ruledBody 3 1
    ATTRIBUTE tagType $root<br>SELECT EDGE ruledBody 4:
               EDGE ruledBody 4 ruledBody 4 1
        ATTRIBUTE tagType $root
    STORE WingOml
ENDIF
# make wing hinge lines
    IEN makeWingOml EQ 1 AND makeWingHinge EQ 1<br>PATREC ibinge wingthinge prow
               ihinge wing:hinge.nrow
        SET \bar{y}_i ibd wing:hinge[ihinge,3]*(-wing:ytip)<br>ROX -1000 v ibd -1000 2000 0 2000
        BOX -1000 y_ibd -1000 2000 0 2000
                   WingOml
        INTERSECT<br>SET
                   x ibd @xmin+wing:hinge[ihinge.2]*(@xmax-@xmin)
        STORE .
        BOX x_ibd y_ibd -1000 0 0 2000
        RESTORE WingOml
        INTERSECT
        SET z_ibd @zmin+wing:hinge[ihinge,4]*(@zmax-@zmin)
        STORE .
```
## **SP** Dissection of **wing2.csm** (7)

```
SET y\_obd wing:hinge[ihinge,6]*(-wing:ytip)<br>ROX -1000 \times obd -1000 2000 0 2000
        BOX -1000 y_obd -1000 2000 0 2000<br>BESTORE WingOml
                   WingOml
        INTERSECT
                   x obd @xmin+wing:hinge[ihinge.5]*(@xmax-@xmin)
        STORE<br>BOX
                   BOX x_obd y_obd -1000 0 0 2000
        RESTORE WingOml
        INTERSECT
        SET z_obd @zmin+wing:hinge[ihinge,7]*(@zmax-@zmin)
        STORE .
        SKBEG x_ibd y_ibd z_ibd
             LINSEG x_obd y_obd z_obd
        SKEND<br>SELECT
                   EDGE 1
             ATTRIBUTE tagComp $wing
             ATTRIBUTE tagType $hinge
             ATTRIBUTE tagIndex !val2str(wing:hinge[ihinge,9],0)
             ATTRIBUTE deflect wing:hinge[ihinge,1]
             ATTRIBUTE xoverc1 wing:hinge[ihinge,2]
             ATTRIBUTE xoverc2 wing:hinge[ihinge,5]<br>ATTRIBUTE gap wing:hinge[ihinge.8]
                                   wing:hinge[ihinge.8]
             ATTRIBUTE compIndex !val2str(ihinge,0)
        STORE WingHinge ihinge
    PATEND
# now generate the needed views
```

```
UDPRIM $/capsViews
```
ENDIF

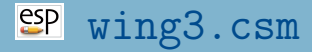

#### Isolated Wing: OML and Structures

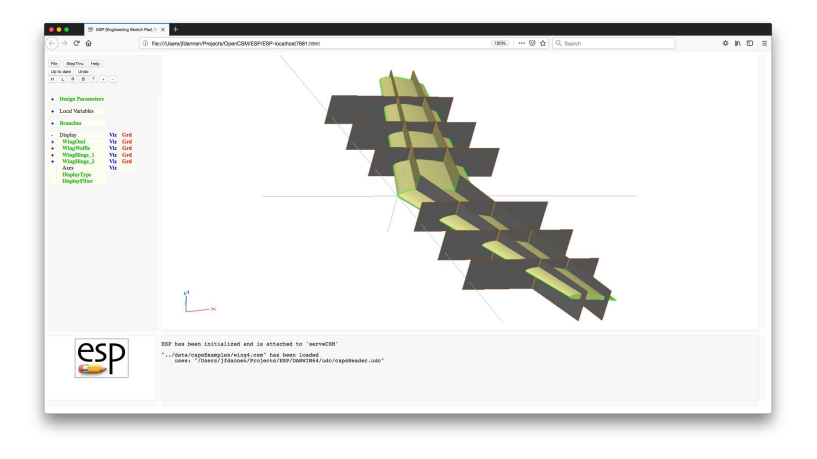

wing:spar1 0.20 location of fwrd spar wing:spar2 0.70 location of rwrd spar wing:nrib 3.00 number of ribs per wing

## "Possible" Analyses (Views) for wing3

- $\bullet$  VIEW: Concept conceptual design
- VIEW:Structure built-up element model

# Required Bodys (for Structural Analyses)

• Outer Mold Lines (OMLs) for each component

- FuseOml (a SolidBody)
- WingOml (a SolidBody)
- HtailOml (a SolidBody)
- VtailOml (a SolidBody)
- Waffle for each component
	- FuseWaffle (a SheetBody) not yet supported
	- WingWaffle (a SheetBody)
	- HtailWaffle (a SheetBody) not yet supported
	- VtailWaffle (a SheetBody) not yet supported

## **SP** Required Attributes of WingWaffle

- Body
	- (none required)
- Faces
	- tagComp with value \$leftwing, \$riteWing, or \$wing (if on symmetry plane)
	- tagType with value \$spar or \$rib
	- tagIndex with different value for each spar and rib

# Dissection of wing3.csm (1)

# wing3

# written by John Dannenhoffer

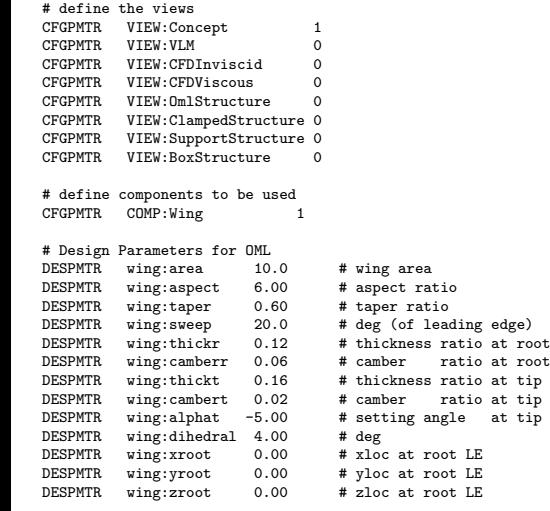

## Dissection of wing3.csm (2)

```
# Design Parameters for structure
DESPMTR wing:spar1 0.20 # location of fwrd spar<br>DESPMTR wing:spar2 0.70 # location of rwrd spar
DESPMTR wing:spar2 0.70 # location of rwrd spar<br>CFGPMTR wing:nrib 3.00 # number of ribs per wi
                                            # number of ribs per wing
# Define length units of the geometry
ATTRIBUTE capsLength
# convert VIEW:* variables into make* variables
UDPRIM $/capsHeader
# wing local variables
            wing:span sqrt(wing:aspect*wing:area)
SET wing:chordr 2*wing:area/wing:span/(1+wing:taper)
SET wing:chordt wing:chordr*wing:taper<br>SET wing:ytip -wing:span/2
                              -win\sigma:span/2SET wing:xtip -wing:ytip*tand(wing:sweep)<br>SET wing:ztip -wing:vtip*tand(wing:dihedr
SET wing:ztip -wing:ytip*tand(wing:dihedral)<br>SET wing:mac sort(wing:area/wing:aspect)
                               sort(vine:area/wing:aspect)
```
#### Dissection of wing3.csm (3)

```
# make wing OML
IFTHEN makeWingOml EQ 1
   # lay out left wing
   MARK
       # root
                naca thickness wing:thickr camber wing:camberr sharpte SHARP_TE
       SCALE wing:chordr
       ROTATEX 90 0 0
       # left tip
                         thickness wing:thickt camber wing:cambert sharpte SHARP TE
       SCALE wing:chordt
       ROTATEX 90 0 0
       ROTATEY wing:alphat 0 0
       TRANSLATE wing:xtip wing:ytip wing:ztip
   RULE
       ATTRIBUTE tagComp $leftWing
   SET ruledBody @nbody
   SELECT FACE ruledBody 1
       ATTRIBUTE tagType $root
   SELECT FACE ruledBody 2
       ATTRIBUTE tagType $tip
       ATTRIBUTE tagIndex $1
   SELECT FACE ruledBody 3
   ATTRIBUTE tagType $upper<br>SELECT FACE ruledBody 4
            FACE ruledBody 4
       ATTRIBUTE tagType $lower
```
## **SP** Dissection of **wing3.csm** (4)

```
SELECT EDGE ruledBody 3 ruledBody 4 1
   ATTRIBUTE tagComp $leftWing
   ATTRIBUTE tagType $leadingEdge
IFTHEN SHARP_TE EQ 0
   SELECT FACE ruledBody 5
       ATTRIBUTE tagType $trailingEdge
ELSE
   SELECT EDGE ruledBody 3 ruledBody 4 2
       ATTRIBUTE tagComp $leftWing
       ATTRIBUTE tagType $trailingEdge
ENDIF
# right wing too
STORE LeftWing 0 1
RESTORE LeftWing
   ATTRIBUTE tagComp $riteWing
   SELECT FACE $tagType $tip
   ATTRIBUTE tagIndex $2
   SELECT EDGE $tagType $leadingEdge
   IFTHEN @iedge GT 0
       SELECT EDGE $tagType $leadingEdge
           ATTRIBUTE tagComp $riteWing
   ENDIF
   SELECT EDGE $tagType $trailingEdge
   IFTHEN @iedge GT 0
       SELECT EDGE $tagType $trailingEdge
           ATTRIBUTE tagComp $riteWing
   ENDIF
   CATBEG $edge_not_found
   CATEND
MTRROR 0 1 0
JOIN
```
## Dissection of wing3.csm (5)

```
SELECT EDGE ruledBody 3 ruledBody 3 1
    ATTRIBUTE tagType $root<br>SELECT EDGE ruledBody 4
              EDGE ruledBody 4 ruledBody 4 1
        ATTRIBUTE tagType $root
    STORE WingOml
ENDIF
# make wing waffle
IFTHEN makeWingWaffle EQ 1
    RESTORE WingOml
                         A<sup>o</sup>wmin-0.1
    SET xmax @xmax+0.1<br>SET vmin 0
    SET ymin 0<br>SET ymax @
                       Qvmax+0.1SET zmin @zmin-0.1
    SET zmax Qzmax+0.1STORE .
    UDPARG waffle depth wing:nrib # ensures rebuild
    UDPARG waffle depth_wing:spar1<br>UDPARG waffle depth_wing:spar2
                         depth wing:spar2
    UDPRIM waffle depth zmax-zmin filename <<
```
# Dissection of wing3.csm (6)

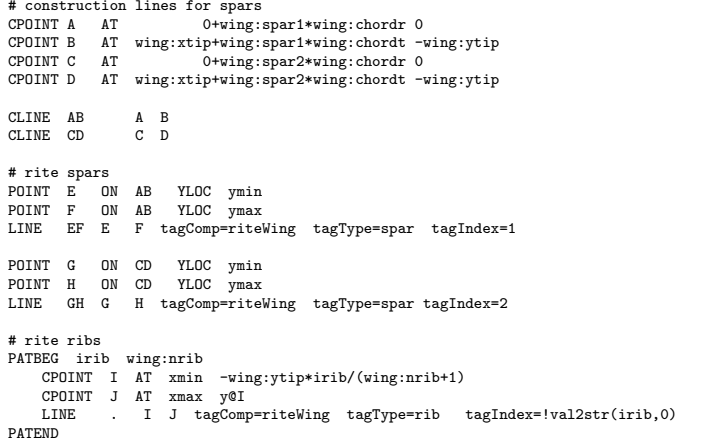

## Dissection of wing3.csm (7)

```
# root rib
       CPOINT I AT xmin 0
       CPOINT J AT xmax y@I
       LINE . I J tagComp=rootWing tagType=rib tagIndex=0
       # left spars
       POINT E AT x@E -y@E
       POINT F AT x@F -y@F
       LINE FE F E tagComp=leftWing tagType=spar tagIndex=1
       POINT G AT x@G -y@G
       POINT H AT x@H -y@H
       LINE HG H G tagComp=leftWing tagType=spar tagIndex=2
       # left ribs
       PATBEG irib wing:nrib
          CPOINT I AT xmin wing:ytip*irib/(wing:nrib+1)
          CPOINT J AT xmax y@I
          LINE . I J tagComp=leftWing tagType=rib tagIndex=!val2str(irib,0)
       PATEND
   TRANSLATE 0 0 zmin
   STORE WingWaffle
ENDIF
# now generate the needed views
UDPRIM $/capsViews
```
END

>>

#### **SP** Full Transport Configuration File found at \$ESP\_ROOT/training/ESP/data/session10

- Design Parameters associated with fuselage and tail  $\bullet$ 
	- similar to wing
- Construction of fuselage and tail
	- similar to wing

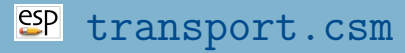

#### Isolated Transport: OML, Structures, and Controls

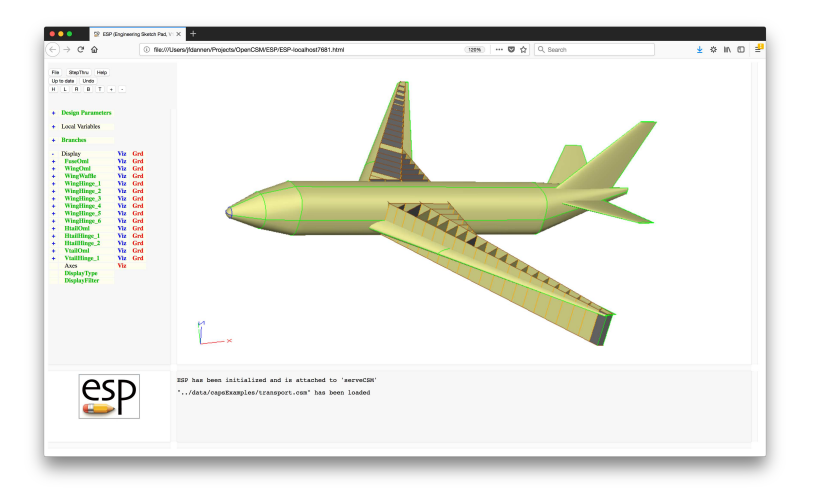

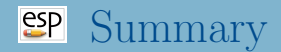

- ESP is a powerful geometry-generating system that was designed for the analysis of complex configurations
	- supports multiple linked models
	- supports persistent attribution
	- provides sensitivities
	- can easily be coupled with other systems
- For CAPS, a set of "views" were defined; but these are only an example
- Each organization will want to develop a set of rules and conventions that are consistent with the rest of the organization's design systems
- <span id="page-41-0"></span>ESP is freely available for download from acdl.mit.edu/ESP
- Based upon user requests, new and improved features are added continually
- Send bug reports to jfdannen@syr.edu or haimes@mit.edu
- Also send success stories to jfdannen@syr.edu or haimes@mit.edu
- Thank you for attending; send comments about the course to jfdannen@syr.edu or haimes@mit.edu